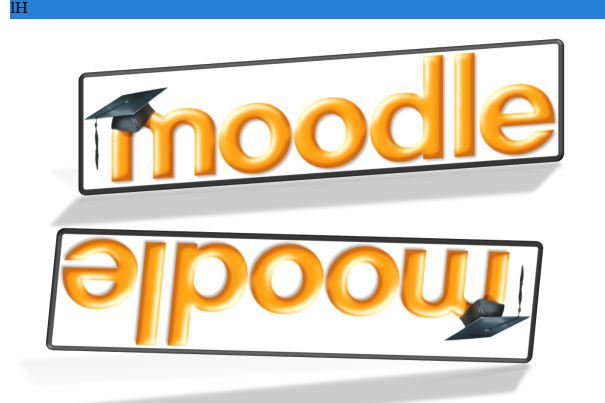

## Open Education Resource: Flipping the classroom with MOODLE

Work done as part of AICTE approved FDP on Use of ICT in Education for Online and Blended Learning

RC0001\_Team1

Jayakrishnan M Mahendra Parmar Kanan Dhebar Rachana Shirishkar

IDP in Educational Technology, 2016.

*OER Submission Example* by IDP in Educational Technology, IIT Bombay, is licensed under the Creative Commons Attribution-ShareAlike 4.0 International License. You are free to use, distribute and modify it, including for commercial purposes, provided you acknowledge the source and share-alike.

To view a copy of this license, visit http://creativecommons.org/licenses/by-sa/4.0/

## **Table of Contents**

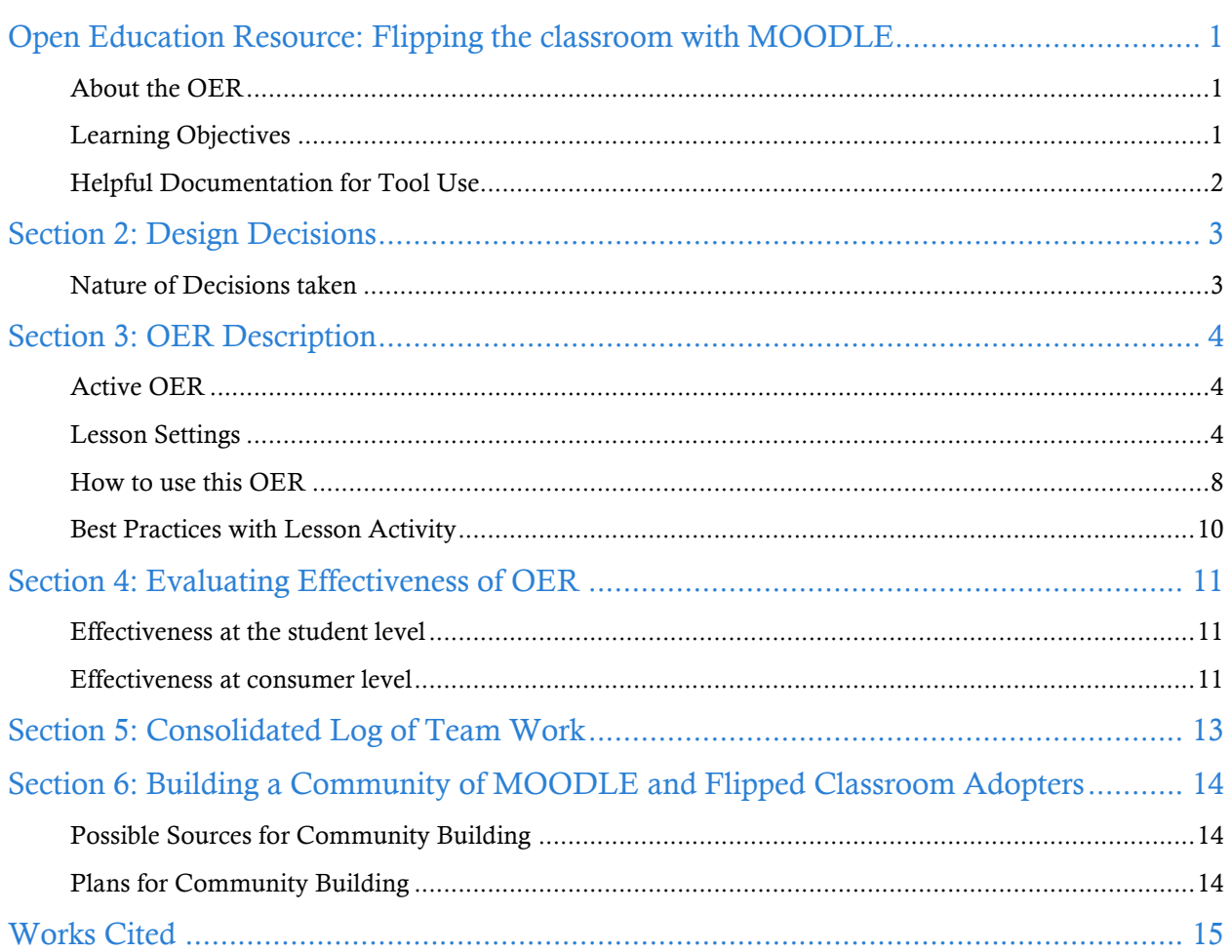

RC0001\_Team1 Team Leader Team Member 1 Team Member 2 Team Member 3

# Open Education Resource: Flipping the classroom with MOODLE

## About the OER

The open education resource is a collection of MOODLE Lesson activities that are useful as out-of-class activity while flipping the classroom. There are three lessons as part of this OER, and each deals with an aspect related to Concept Maps. Concept mapping is a technique that is useful across domains and can be a useful tool for: Knowledge Integration and Summary.

- v OER is downloadable from: www.et.iitb.ac.in/~jkmadathil/et4et/oer.html (You may also provide your Wordpress page details if that is the webpage used for dissemination of the OER)
- v Target Audience: First year Engineering Students (any domain)
- \* Tags: Flipped Classroom, MOODLE, Concept Map, Educational Technology, Engineering Students
- $\div$  OER developed in MOODLE 2.3
- $\bullet$  This resource is licensed under CC-BY-SA ver 4.0. You are free to use, distribute and modify it, including for commercial purposes, provided you acknowledge the source and share-alike. To see more details about the license visit<br>http://creative.commons.com/

http://creativecommons.org/licenses/by-sa/4.0/

### Learning Objectives

After using this OER, learner will be able to:

- Identify the characterizing features of a concept map
- List down the benefits of Concept Mapping As a learner and as a Teacher
- Explain the theory behind concept mapping
- Familiarize themselves with 2 tools for creating concept maps

## Helpful Documentation for Tool Use

[1] for design and development of Lesson Activity in MOODLE (an Open Source Tool)

[2] for use of Jing (a Freemium Tool)

## Section 2: Design Decisions

### Nature of Decisions taken

The design decisions involved in the creation of this OER were of broadly three types:

- 1. Content Decisions
- 2. Pedagogic Decisions
- 3. Technology Decisions

### Content Decisions

The content decisions related to:

- a. Earmarking specific segment to be covered Decided on CMaps –What, Why and How?
- b. The research papers/publications and other materials to be provided IHMC CMap Page, Theory Underlying CMap paper, Theory of Assimilation diagram

## Pedagogic Decisions

Typically in a flipped classroom strategy, there are two segments – Out-of-class segment and In-Class segment. The out-of-class segment requires student to refer to some given material (Video, Text etc) and form an understanding about the concepts that are relevant. In terms of concept marking the pedagogic decisions that were taken for the Out-of-class segment related to:

- a. Cognitive Levels of Questions to be asked along with the resources Mostly Recall to Apply level question for out of class and Create Level question for In-class
- b. Assessment Strategies Multiple choice questions for out of class, Team-Pair-Solo strategy for in-class

## Technology Decisions

While developing the Out-of-Class and In-class activities, the major technology decisions taken were:

- a. Tool to be used for creating screencast Jing, as it had a time limit of 5 minutes and provided option for creating videos as .swf files that can be directly played from browser.
- b. MOODLE Lesson Activity for setting up Out-of-Class segment as it allowed guided self-learning.

## Section 3: OER Description

Active OER

For checking the active OER, you may access the Guest Course – "FDP\_OER *OER 101 – Sample OER's*" in the IDP-ET Moodle (http://www.et.iitb.ac.in/moodle/course/view.php?id=11&section=1).

The guest password required for exploring the activity is: et\_guest $@123$ 

### Lesson Settings

Screenshots 1-3 shows the general settings of a Lesson. This is same for all the lessons. If there are variations, then they are duly noted under each description.

### Screenshot 1: General and Appearance setting in MOODLE

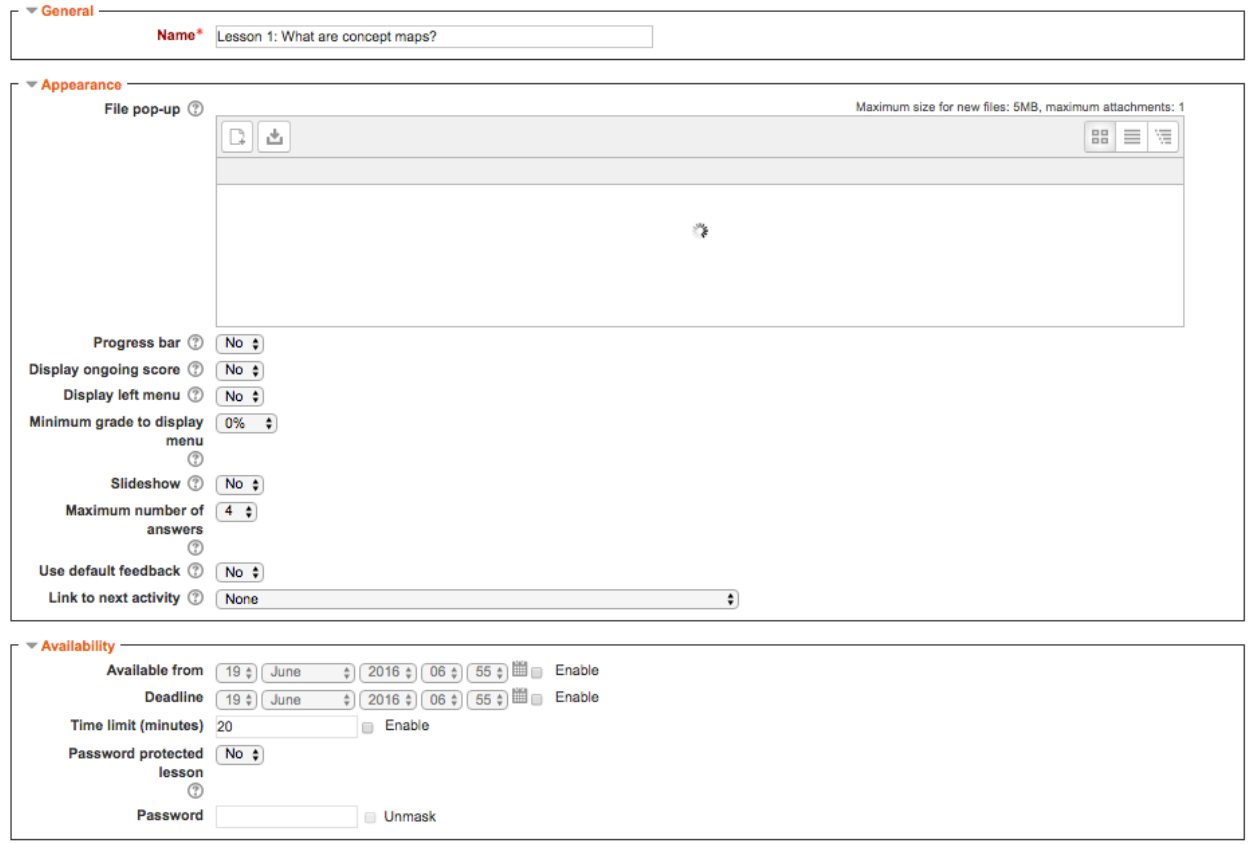

## Screenshot 2: Prerequisites, Flow of Control and Grading

Open Education Resource: Flipping the classroom with MOODLE

P Expand all

You can create sequencing of the flow by ensuring that prerequisites for successive lessons. For e.g., "Concept Map – What?" is a prerequisite for "Concept Map – Why?" and "Concept Map – Why?" is a prerequisite for "Concept Map – How?"

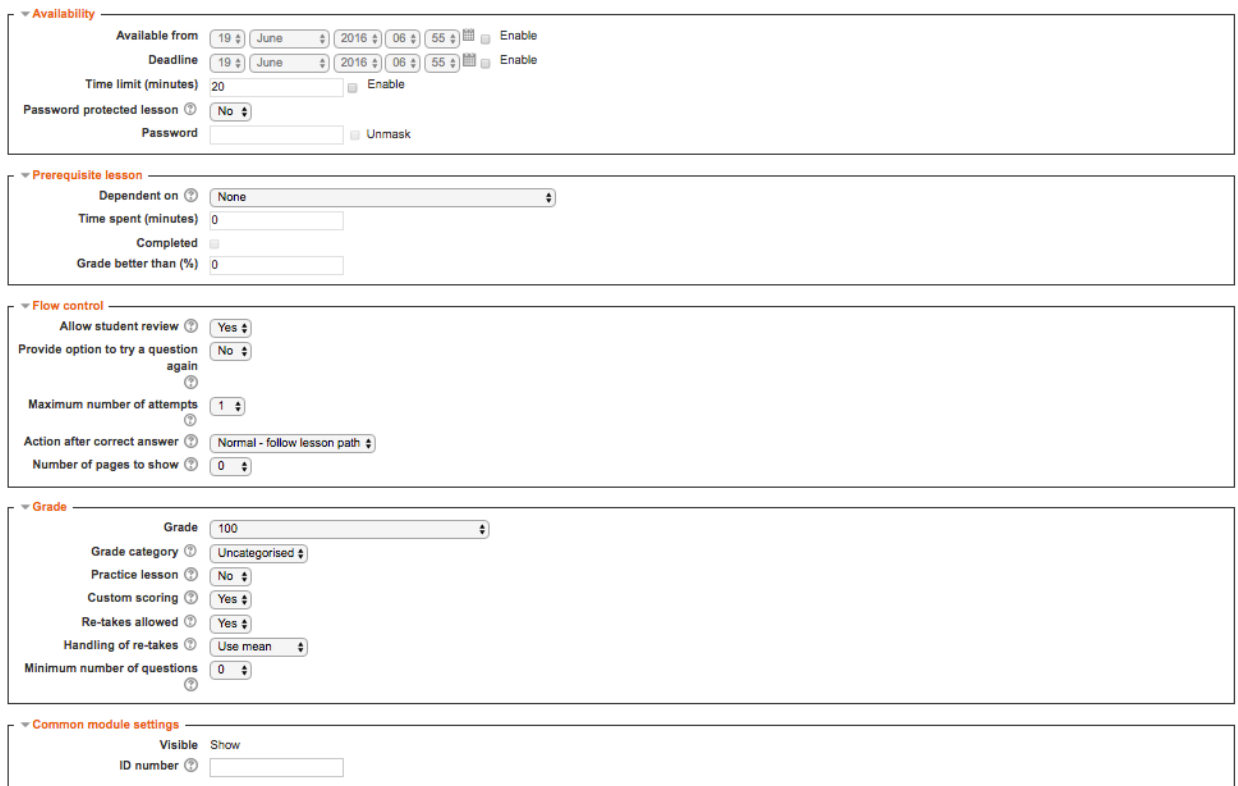

#### Screenshot 3: Access Restriction and Completion Settings

Once again access restriction settings can ensure that a proper sequence has been followed in the access of lesson (if Prerequisites are not mentioned).

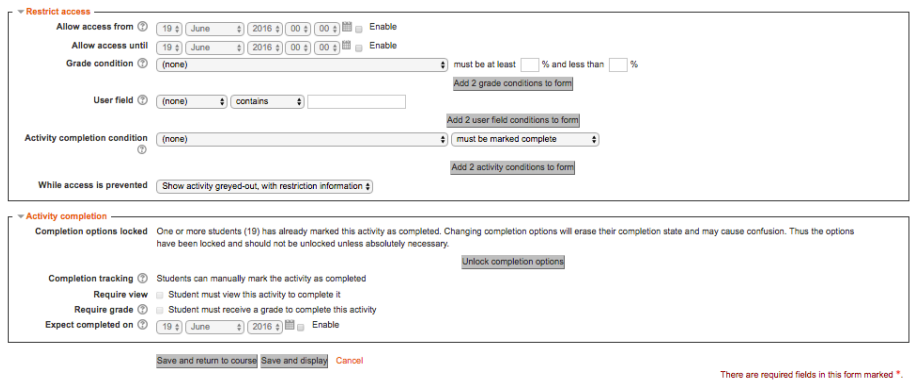

## Screenshot 4: Contents of Lesson – "Concept Map – What?"

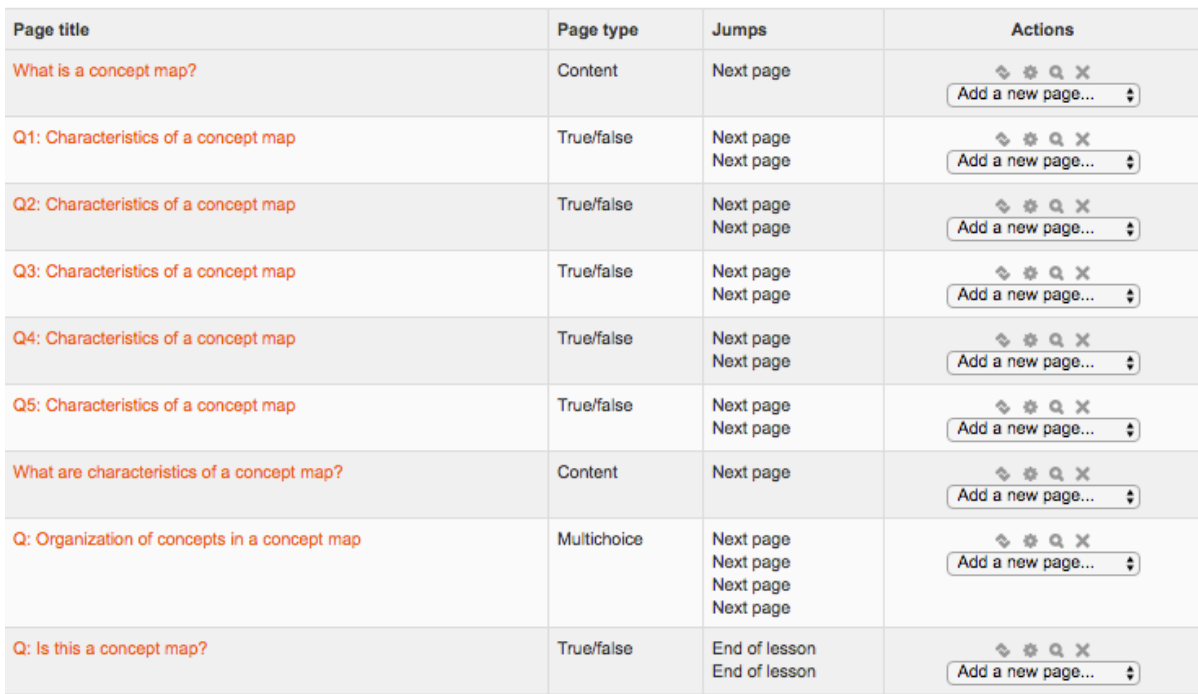

## Screenshot 5: Setting up Content in the Lesson

Lesson 1: What are concept maps? ®

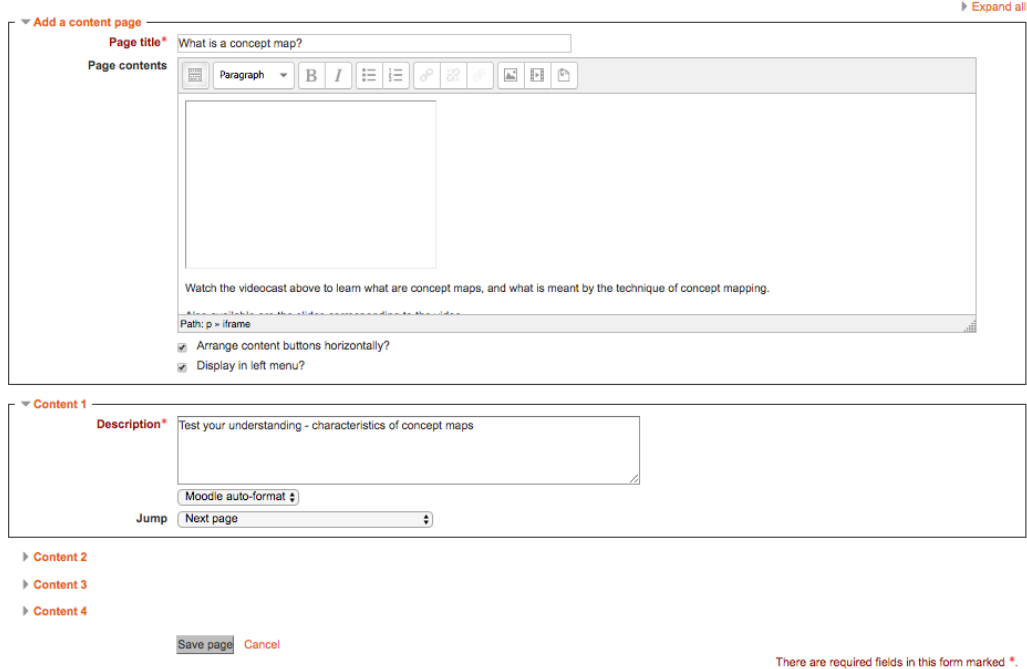

## Screenshot 6: Preview of the created content

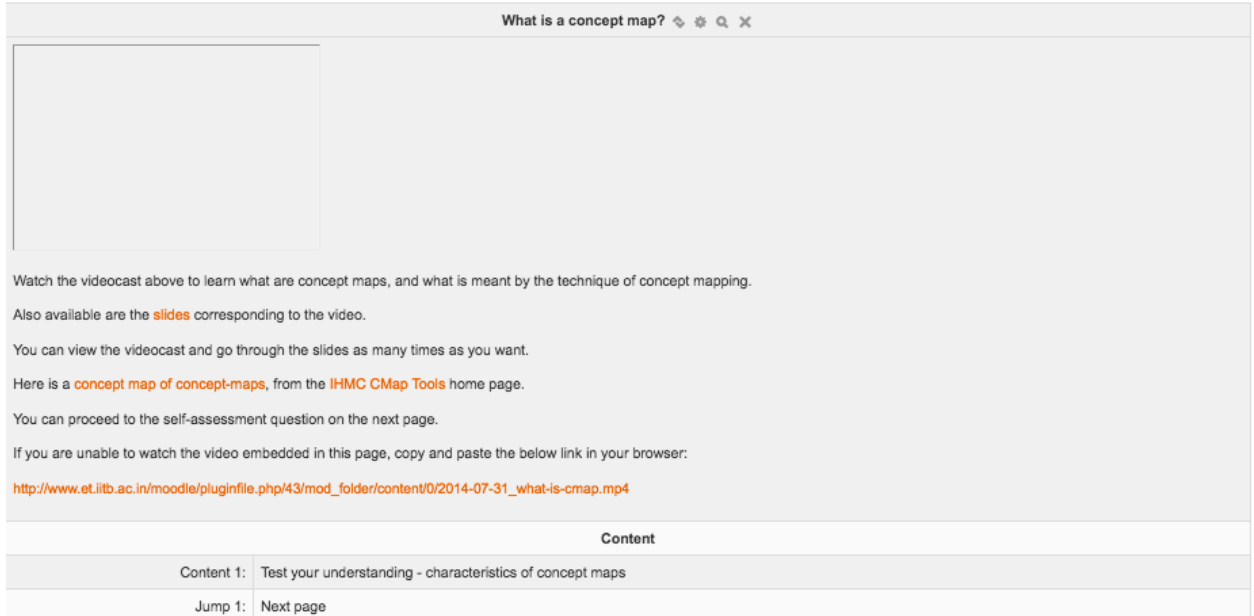

## Screenshot 7: Creating MCQ and branching instructions inside the lesson

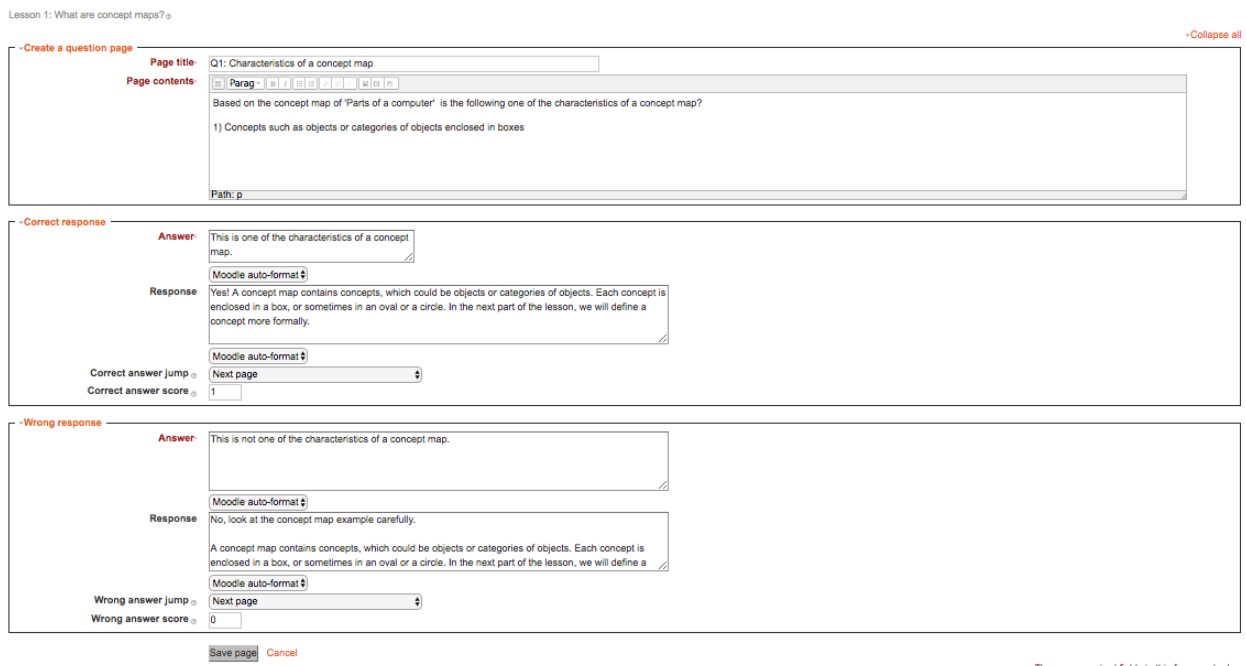

Open Education Resource: Flipping the classroom with MOODLE

There are required fields in this form marked  $\cdot$ .

### Screenshot 9 : Student view of MCQ

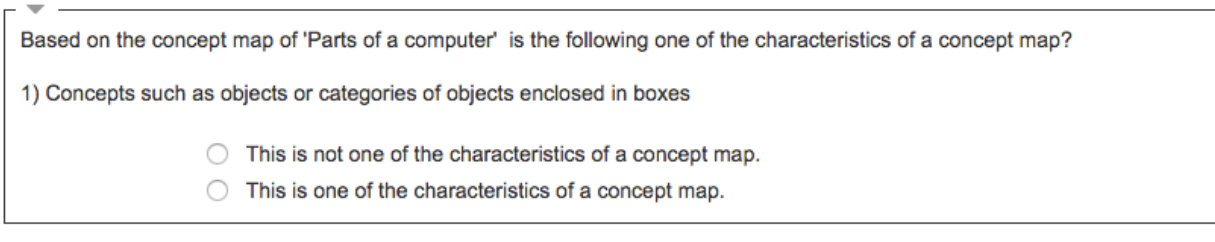

Submit

### How to use this OER

For using this OER, please ensure that you have admin permission in your MOODLE course (needed for importing activities). Else ask your administrator to restore this backup in your course.

Step 1: Download the set of 3 lessons (OER) from www.et.iitb.ac.in/~jkmadathil/et4et/oer.html

Step 2: Go to the MOODLE course where you want to import this lesson. In the Administration section click "Restore"

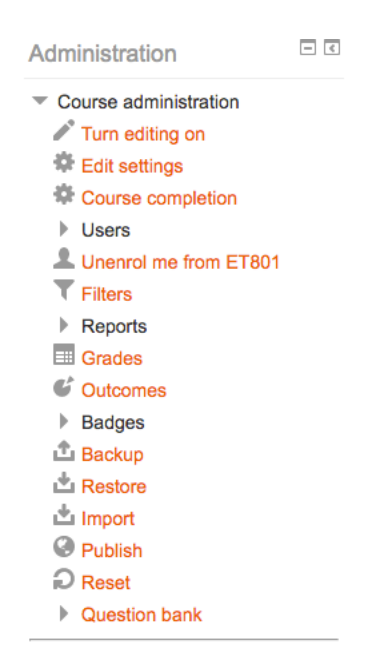

## Step 3: Drag and drop the three files into the "Files" area and click restore

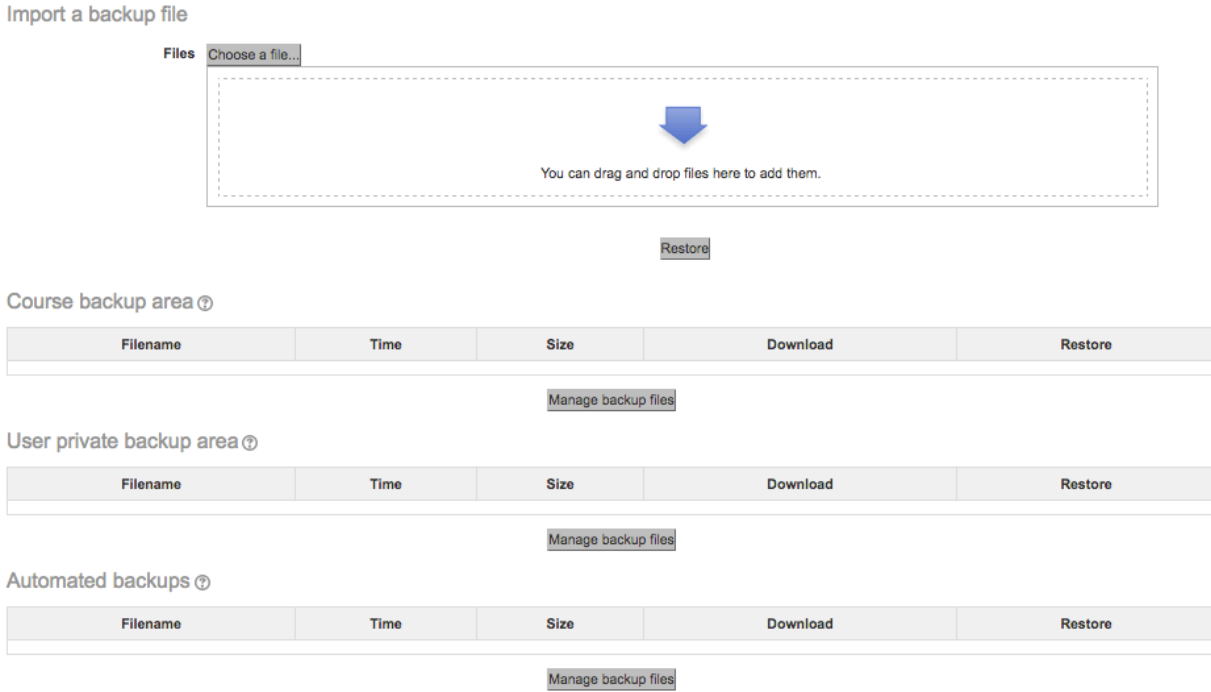

Step 4: Verify the contents of the restore by going back to the lesson

Step 5: After verifying, post the instructions to your students to complete the lesson activity before the next class using MOODLE forums.

Step 6: Before start of the next class please go and check the reports (see fig below) to see how students performed.

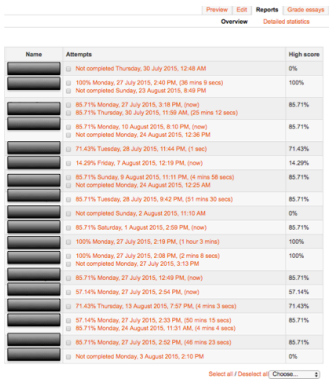

Additionally, if there are some common errors made by students, you may start the face-toface session with a Peer Instruction question to elicit the misconception and resolve it.

## Best Practices with Lesson Activity

Here are some of the best practices from our experience on using this Lesson Activity in classroom:

- 1. Provide this activity at least 1 week in advance.
- 2. Provide minor incentive (marks) for completion of the activity.
- 3. Ensure that there is a tangible output at the end of out-of-class activity to ensure learners are interested (E.g. For the lesson "Concept Map – How?" students had to create concept maps for two videos.)
- 4. It would be good if the screencasts and resources were separately available in a "Resources" folder in the MOODLE course itself. This will take care of common cribs related to "website not available", "resources not accessible" etc.

## Section 4: Evaluating Effectiveness of OER

The OER effectiveness can be assessed at two levels:

- 1. At the student level
- 2. At the consumer level

## Effectiveness at the student level

Effectiveness at the student level involves metrics related to student access of the resource and student learning.

The Moodle lesson report can be used to evaluate this effectiveness, with the report showing the total number of students who accessed the reports (along with time) and their marks (based on their answers to MCQs). Additionally there is an option for teacher to grade essays and these marks also will be calculated if needed.

## Effectiveness at consumer level

OER consumers are typically teachers who want their students to learn concept mapping. Linking a survey on three main constructs – Ease of Use, Concept Coverage and Concept Complexity, can help in identifying the effectiveness of this OER at consumer level. This has to be done as a follow-up activity.

## Implementing Survey

Thus every user who downloads this resource will be asked their email address and as a follow up the survey will be send to their email address.

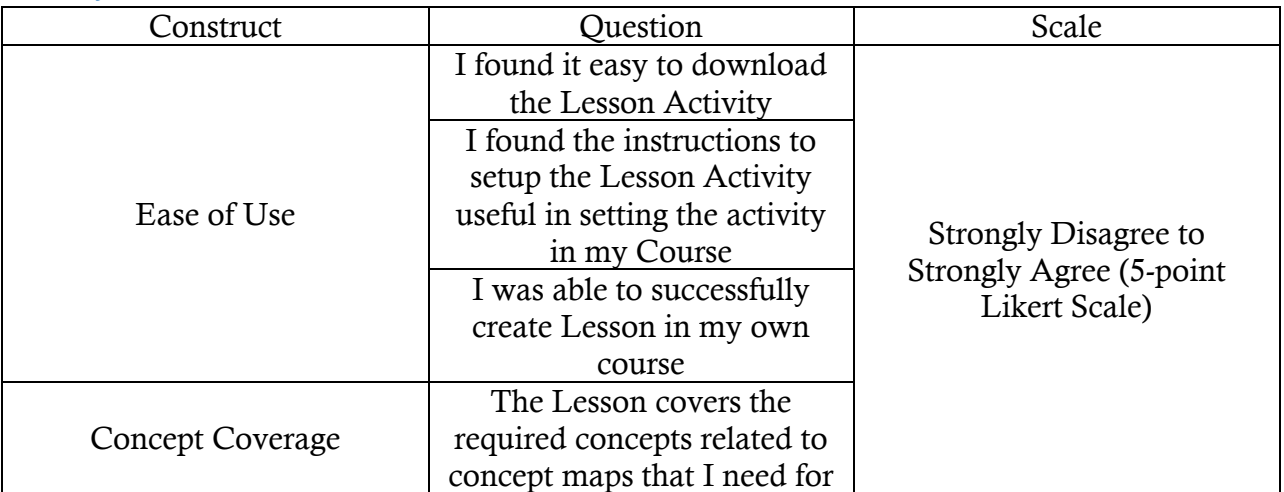

## Survey Questions

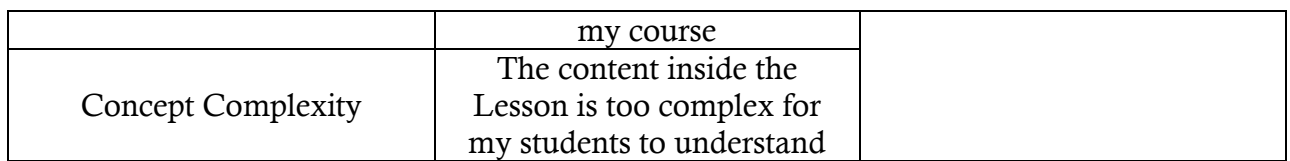

# Section 5: Consolidated Log of Team Work

The consolidated log of team work is as shown below:

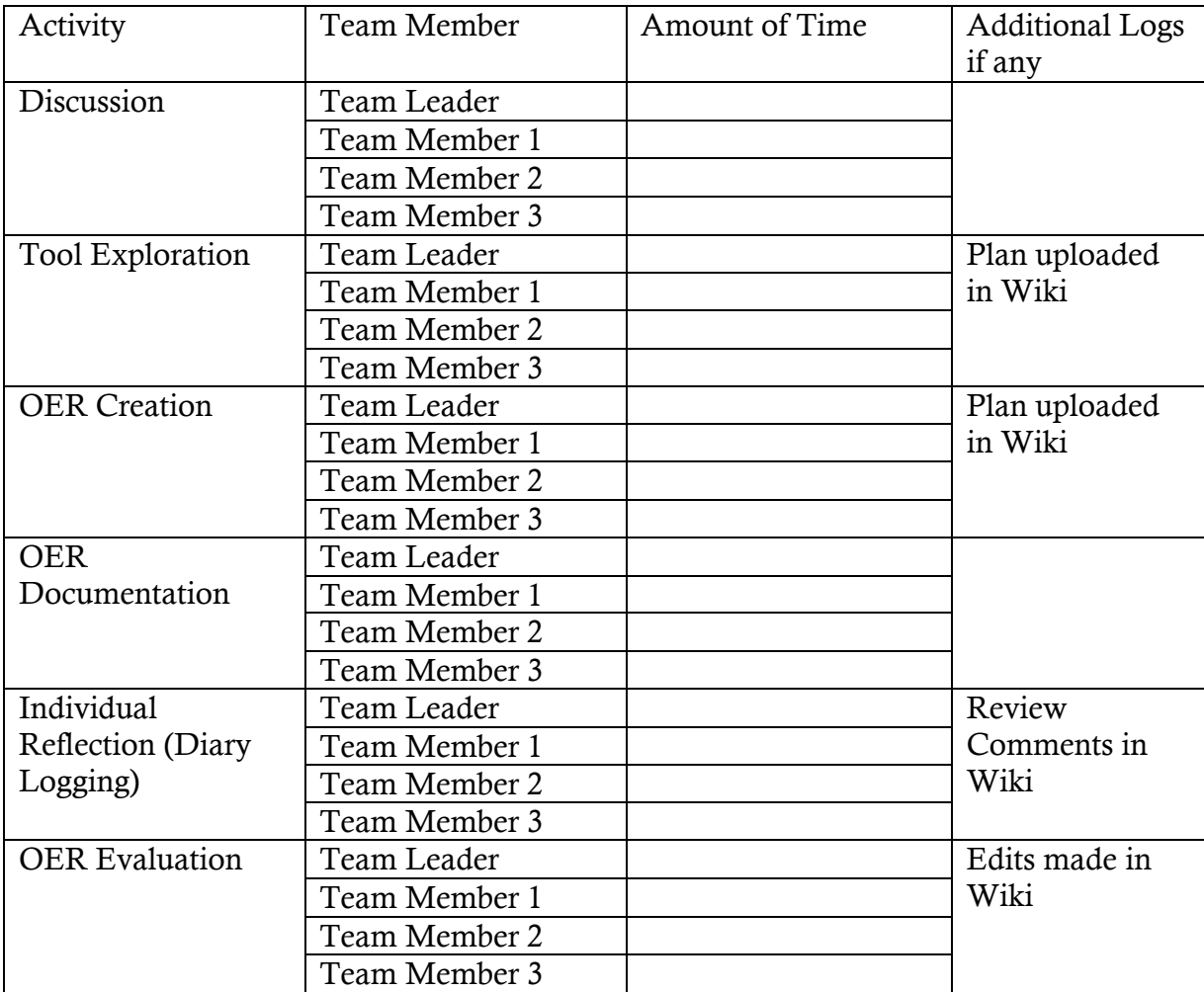

## Section 6: Building a Community of MOODLE and Flipped Classroom Adopters

## Possible Sources for Community Building

Some of the viable sources for building a community are:

- Teachers who are using MOODLE
- Teachers who plan to use Flipped Classroom Strategies

### Plans for Community Building

The resource is already available in the webpage and its access requires the users to provide their email id. Thus there will be a list of interested users whom we can follow up using email. All the interested users can then be connected using a local Wordpress or Moodle website.

## Works Cited

- [1] MOODLE. (2015, October) Moodle Docs. [Online]. https://docs.moodle.org/29/en/Lesson\_activity
- [2] Techsmith. (2016) Jing. [Online]. https://www.techsmith.com/tutorial-jing.html